# **Zewnętrzny napęd optyczny Slim DVD +/- RW na USB DW316 firmy Dell**

**Instrukcja użytkownika**

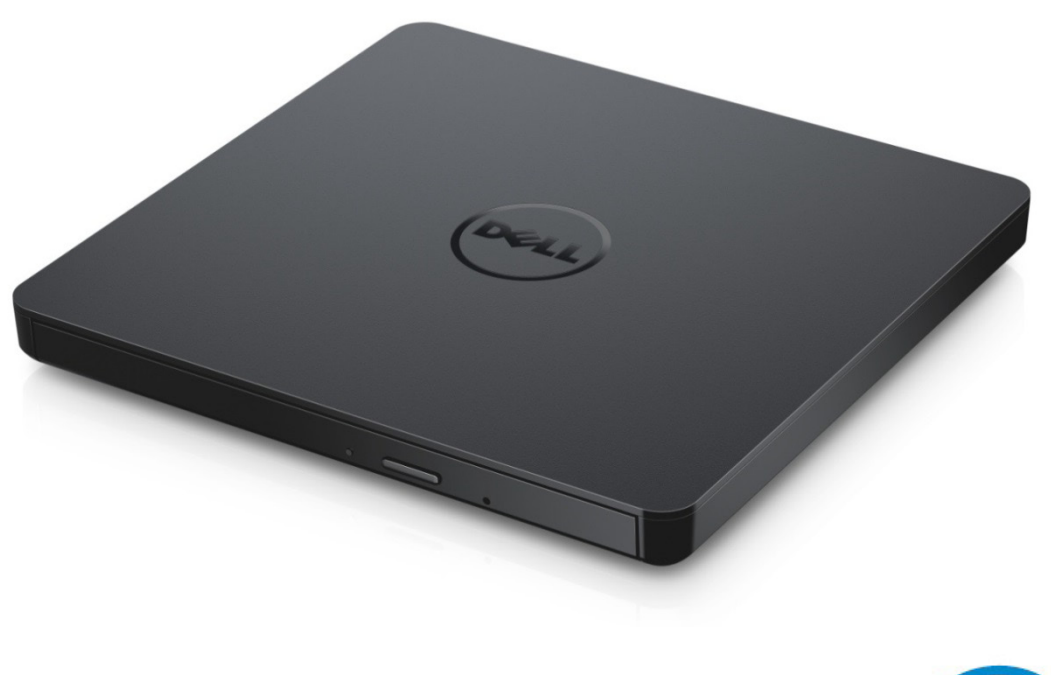

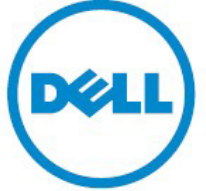

UWAGA: "UWAGA" wskazuje na ważne, pomagające w lepszym wykorzystaniu możliwości komputera informacie

**AN** OSTROŻNIE: "OSTROŻNIE" wskazuje na możliwe uszkodzenia sprzętu lub utratę danych, jeśli nie postępuje się zgodnie z instrukcjami.

OSTRZEŻENIE: "OSTRZEŻENIE" wskazuje na możliwe uszkodzenia własności, ciała lub ryzyko śmierci.

© 2014 Dell Inc. Wszelkie prawa zastrzeżone.

Zawarte w tym dokumencie informacje podlegają zmianie bez uprzedniego powiadomienia. Kopiowanie niniejszych materiałów w jakiejkolwiek formie bez pisemnej zgody firmy Dell Inc. jest całkowicie zabronione.

Znaki towarowe użyte w niniejszym tekście: Dell oraz logo Dell są znakami towarowymi firmy Dell Inc., Intel®, Centrino®, Core™ i Atom™ są albo znakami towarowymi, albo zarejestrowanymi znakami towarowymi firmy Intel Corporation w Stanach Zjednoczonych oraz innych krajach; Microsoft®, Windows® i przycisk startu Windows są albo znakami towarowymi, albo zarejestrowanymi znakami towarowymi firmy Microsoft Corporation w Stanach Zjednoczonych i/lub innych krajach; Bluetooth® jest zarejestrowanym znakiem towarowym należącym do Bluetooth SIG, Inc. oraz jest użyty przez Dell na licencji; Blu-ray Disc™ jest zarejestrowanym znakiem towarowym należącym Blu-ray DiscAssociation (BDA) i używany na płytach kompaktowych oraz odtwarzaczach zgodnie z licencją; inne znaki i nazwy towarowe mogły być użyte w niniejszym dokumencie w odniesieniu do firm, do których znaki te należą lub do produktów i ich nazw. Dell Inc. zrzeka się wszelkich praw rzeczowych znaków towarowych i nazw towarowych innych niż własne.

2014 – 11 Wer. A00.

# **Spis Treści**

# **Spis Treści**

- a. Zewnętrzny napęd optyczny Slim DVD +/- RW na USB DW316 firmy Dell
- b. Kabel USB (600 mm)
- c. Płyta CD z oprogramowaniem CyberLink Media Suite

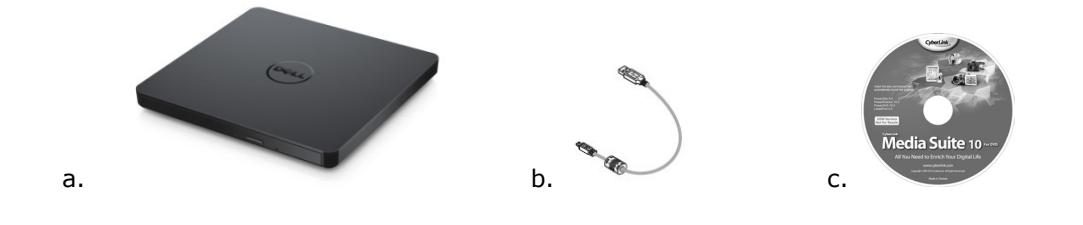

# <span id="page-3-0"></span>**Indeks**

[Wprowadzenie](#page-3-0) [Użytkowanie napędu](#page-5-0) [Usuwanie zakłóceń](#page-11-0) [Dane techniczne](#page-12-0) [Łączność](#page-15-0) [Informacje prawne](#page-16-0)

**Informacje znajdujące się w tym dokumencie podlegają zmianie bez uprzedzenia.**

# **Wprowadzenie:**

# **Opis napędu**

Ten napęd odczytuje płyty CD i DVD (obsługiwane typy mediów podane sš w rozdziale Dane techniczne). Ten dysk ma slim kształtu.

## **Funkcje specjalne napędu**

- Interfeis USB 2.0 (480 Mbits/s)
- Przenośny napęd slim USB DVD +/-RW typu kieszeniowego.
- Napęd odtwarza i zapisuje płyty CD-R/RW, DVD-R/RW/RAM/+R/+RW/+R DL/-R DL, M-DISC (DVD+R SL).
- Odczytuje płyty CD Rodzina i DVD-ROM.
- Duża pamięć buforowa 0.75 MB.
- Active OPC (running OPC) "Optimum Power Controller" zapewnia bardziej niezawodny zapis.
- Wspomaga system plików UDF dla łatwiejszego zapisu na płytach CD/DVD wielokrotnego nagrywania i zapisu.
- Polepszone działanie zabezpieczenia przed niedopełnieniem bufora dzięki funkcji prewencyjnej.
- 1. Ciągły nadzór poziomu sygnału podczas nagrywania i regulacja mocy lasera dla kompensacji zabrudzeń płyty, co zapewnia równomierny sygnał.
- 2. Odpowiedni dla standardowych dysków typu okrągłego rozmiar 12 cm oraz 8 cm.
- 3. Zasilanie przez USB; nie potrzeba zasilacza sieciowego.
- 4. Przycisk EJECT do wysuwania dysku kiedy napęd optyczny jest podłączony i zasilany przez komputer.
- 5. Przycisk otwarcia umożliwiający ręczne wyjęcie dysku w razie awarii napędu lub przerwie w zasilaniu.

# <span id="page-5-0"></span>**Użytkowanie napędu:**

## **Panel czołowy**

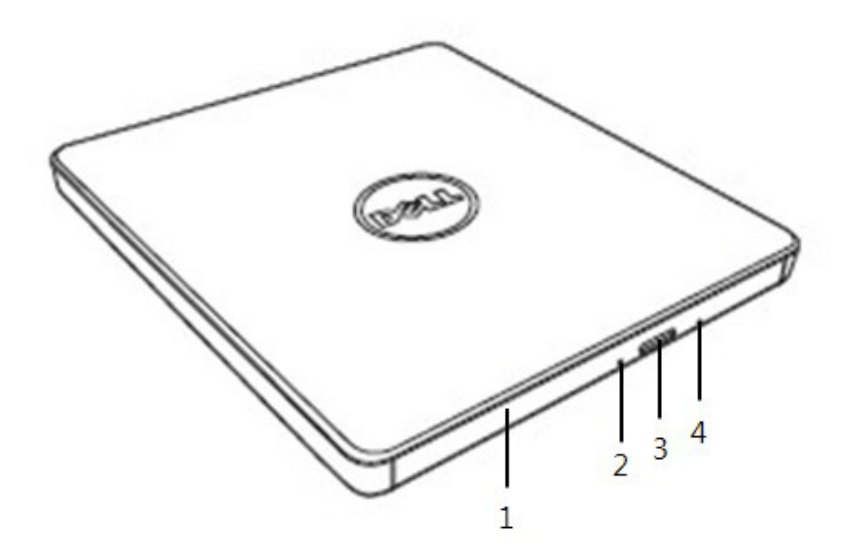

### 1. **Taca na płyty**

Taca na płyty otwiera się automatycznie po naciśnięciu przycisku otwierania (Eject). Przy wkładaniu dysku do napędu prosimy upewnić się że etykieta na dysku jest odwrócona do zewnątrz. Jeżeli nie wkładasz lub nie wyjmujesz płyty, taca powinna być zamknięta.

### 2. **Lampka kontrolna**

Lampka miga, gdy napęd jest aktywny.

### 3. **Przycisk otwierania**

Ten przycisk przeznaczony jest do wysuwania tacy na dysk. Przycisk ten działa wyłącznie, jeżeli napęd jest zasilany.

### 4. **Otwór do otwierania awaryjnego**

Jeżeli taca napędu nie otwiera się po naciśnięciu przycisku otwierania (Eject), należy wyłączyć komputer i włożyć przetyczkę lub wyprostowany spinacz biurowy do otworu i mocno nacisnąć. Patrz instrukcje postępowania na wypadek awarii poniżej.

## **Panel Tylni**

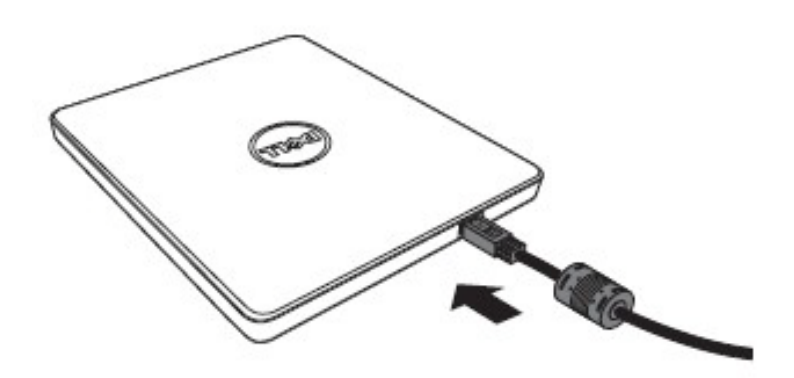

**1. Port USB** Podłącz do portu USB w komputerze.

## **Obsługiwanie napędu:**

### **Wkładanie płyty**

- Naciśnij przycisk otwierania (Eject). Otworzy się taca na płyty.
- Połóż płytę z naklejką skierowaną do góry na środku tacy.
- Wciśnij płytę na oś napędu, aż zostanie ona zaryglowana.
- Popchnij ręką tacę napędu i całkowicie ją zamknij.

### **Wyjmowanie płyty**

- Naciśnij przycisk otwierania (Eject). Otworzy się taca na płyty.
- Wyjmij płytę.
- Dopchnij tackę dysku aż do całkowitego zamknięcia.

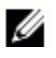

*UWAGA: Przy wykonywaniu niektórych operacji napęd nie pozwoli na otwarcie tacki nawet po naciśnięciu przycisku otwierania.* 

### **Zalecenia użytkowe**

- Nie naciskać tacy na płyty w dół podczas jej otwierania lub zamykania.
- Nie umieszczać żadnych obiektów na tacy na płyty.
- Nigdy nie używaj uszkodzonych, pękniętych, porysowanych lub odkształconych płyt.
- Jezeli płyty nie jest używany, taca na płyty powinna być wsunięta.

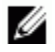

*UWAGA: Napędy o dużej szybkości wprawiają płyty w szybki ruch obrotowy. Jeżeli płyta jest zadrukowana tylko na jej połowie albo jest nieznacznie niewyważona, to niewyważenie to zostaje bardzo wzmocnione przez wysoką prędkość obrotową, co powoduje drgania napędu lub wydzielanie hałasu, podobnego do wentylatora. Skutki te wynikają z technologii wysokich szybkości i nie są objawami problemów z napędem.*

## **Otwieranie awaryjne**

Opisana poniżej procedura może być stosowana do wyjmowania płyty z napędu, jeżeli przycisk otwierania (Eject) został wyłączony przez aplikację, lub w razie wystąpienia awarii zasilania.

- 1. Wyłącz komputer.
- 2. Włóż mały pręt lub sztywny drut (np. wyprostowany spinacz o srednicy 1,2mm w przekroju) do otworu pozwalającego otworzyć napęd w razie awarii i pchnij silnie.
- 3. Taca na płytę zostanie wysunięta na około 10 mm (0,39 in). Wysuń kieszeń na płyty.

*UWAGA: Nie wkładaj popychacza na więcej niż 50 mm (1,9 in) wgłąb urządzenia. Włożenie go głębiej niż 50 mm (1,9 in) może spowodować zniszczenie napędu.*

## **Czyszczenie mediów**

• Jeżeli na płycie znajdzie się pył lub odciski palców, należy je zetrzeć mięką szmatką, poczynając od wnętrza do obrzeża.

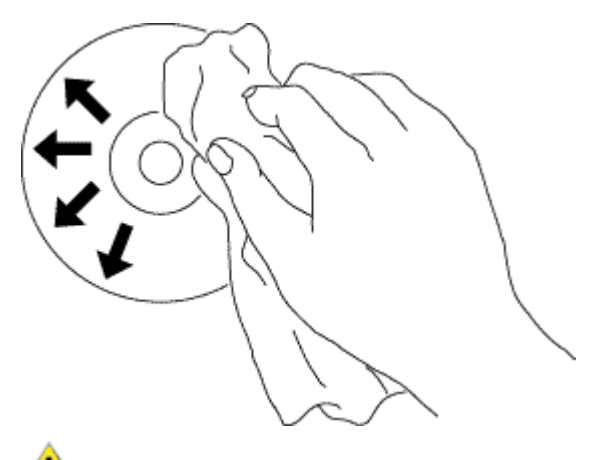

**//\**UWAGA: Nie używać benzyny, rozpuszczalników, płynów do czyszczenia płyn, **rozcieńczalników lub środków antystatycznych. Może to spowodować uszkodzenie płyty.** 

## **Instrukcje bezpieczenstwa**

- *Nie przenoś dysku z miejsca zimnego do ciepłego. Nagła zmiana temperatury może zakłócic jego pracę.*
- *Usuń dysk przed przenoszeniem napędu aby zapobiec uszkodzeniom.*
- *Nie stosuj awaryjnej metody wysuwania dysku jeśli nie doszło do przerwania zasilania.*
- *Chroń napęd przed przedostaniem sie ciał obcych, takich jak metal lub płyn, do środka; jesli do tego dojdzie skontaktuj się z dilerem u którego urządzenie zostało nabyte.*
- *Nie wyłączaj zasilania w czasie pracy napędu.*
- *Nie otwieraj pokrywy ani jej nie usuwaj, aby zapobiec porażeniu prądem. Części wewnętrzne nie nadają się do samodzielnej naprawy. Skontaktuj się z serwisem.*
- *W czasie pracy dysku nie przesuwaj napędu i nie wstrząsaj nim aby nie uszkodzić dysku.*
- *Pamiętaj o zasadach obchodzenia sie z materiałami elektrostatycznymi; stostuj elementy antystatyczne takie jak opaski na nadgarstki lub kostki lub maty aby chronić ciało.*
- *Nie podłączaj kabla przedłużającego przy pomocy innych narzędzi niż wskazane.*
- *Napęd nie powinien być używany przez dzieci lub osoby nie kwalifikujące sie do tego. Nie należy pozwalać małym dzieciom na zabawę elementami napędu.*

# **Czyszczenie napędu**

Czyszczenie wnętrza napędu nie jest zalecane.

# **Łączność:**

# **Instalacja**

Poniższe instrukcje odnoszą się do powszechnie używanych komputerow.

### **Przed podłączeniem:**

- Przed podłączeniem napędu do komputera upewnij się, że dostępny jest jeden wolny port USB.
- Podłączenie pamięci do niewłaściwego portu może spowodować jej awarię. Zastosuj się do instrukcji przy podłączaniu pamięci.

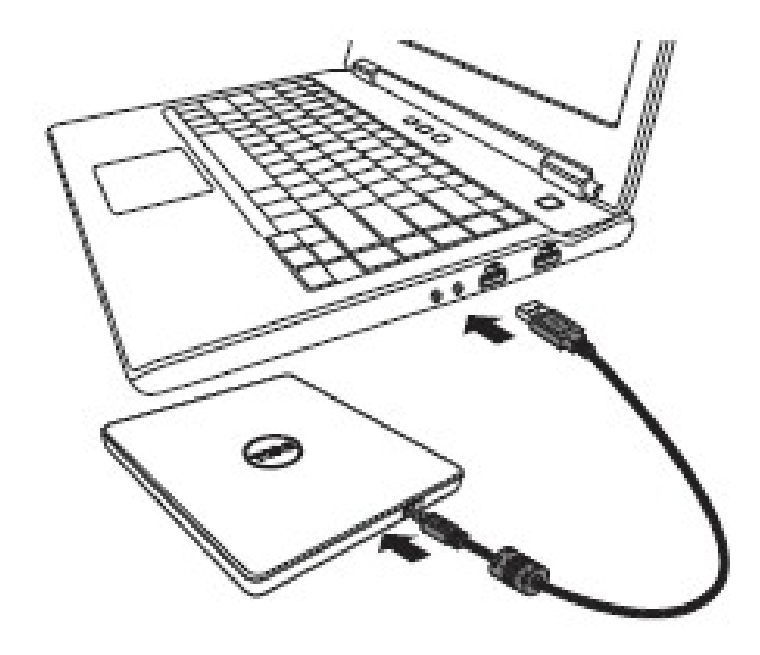

#### **Podlaczanie do komputera:**

- 1. *Podłącz kabel USB do złącza USB w twoim komputerze. Ta pamięć nie posiada włącznika zasilania. Włączenie pamięci następuje przy podłączeniu do twojego komputera.*
- 2. Kiedy komputer jest gotowy, potwierdź wykrywanie napędu. Następnie włóż dysk z aplikacją do nagrywania i odtwarzania plików do Przenośnego Napędu USB DVDRW i zainstaluj oprogramowanie.

# **Korzystanie z kabla przedłużającego**

## **Rozlaczanie**

Procedura rozłączania zależna jest od systemu operacyjnego twojego komputera. Napęd ten odpowiedni jest dla połączeń bezpośrednich (protokół P2P) systemu Windows oraz może być usunięty lub zainstalowany w nastepujący sposób.

- 1. Zatrzymaj aplikacje oprogramowania które korzystają z dysku optycznego.
- 2. Naciśnij ikonę "  $\mathbb{Z}$ "na pasku narzędzi znajdującym się na dole ekranu.
- 3. Jeśli pojawi się okno z informacją, zastosuj się do niej.
- 4. Odlacz kabel USB.

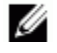

*UWAGA: Nie usuwaj kabla USB kiedy mruga lampka kontrolna napędu lub podczas uruchamiania komputera.*

# <span id="page-11-0"></span>**Objawy i rozwiązania**

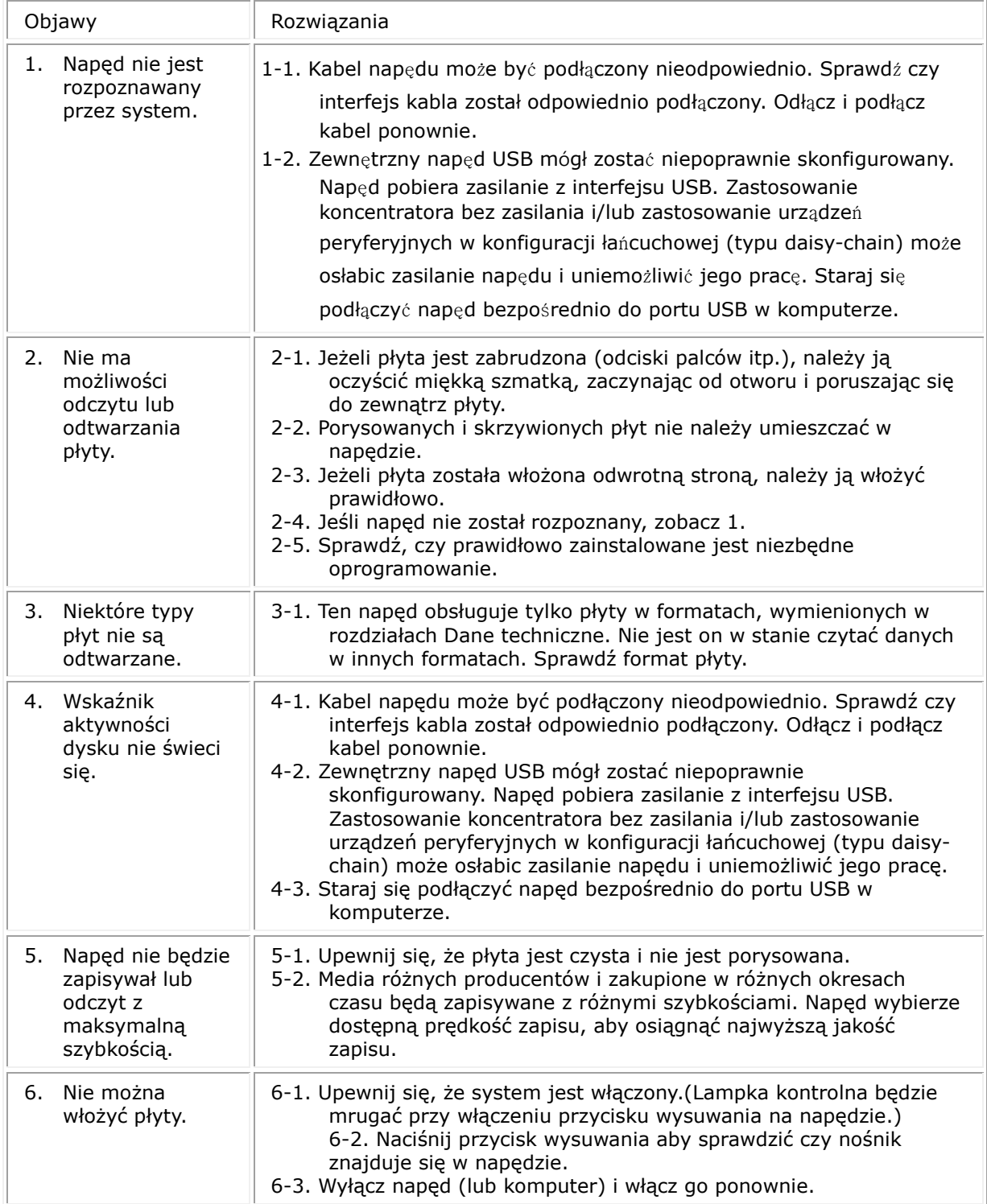

<span id="page-12-0"></span>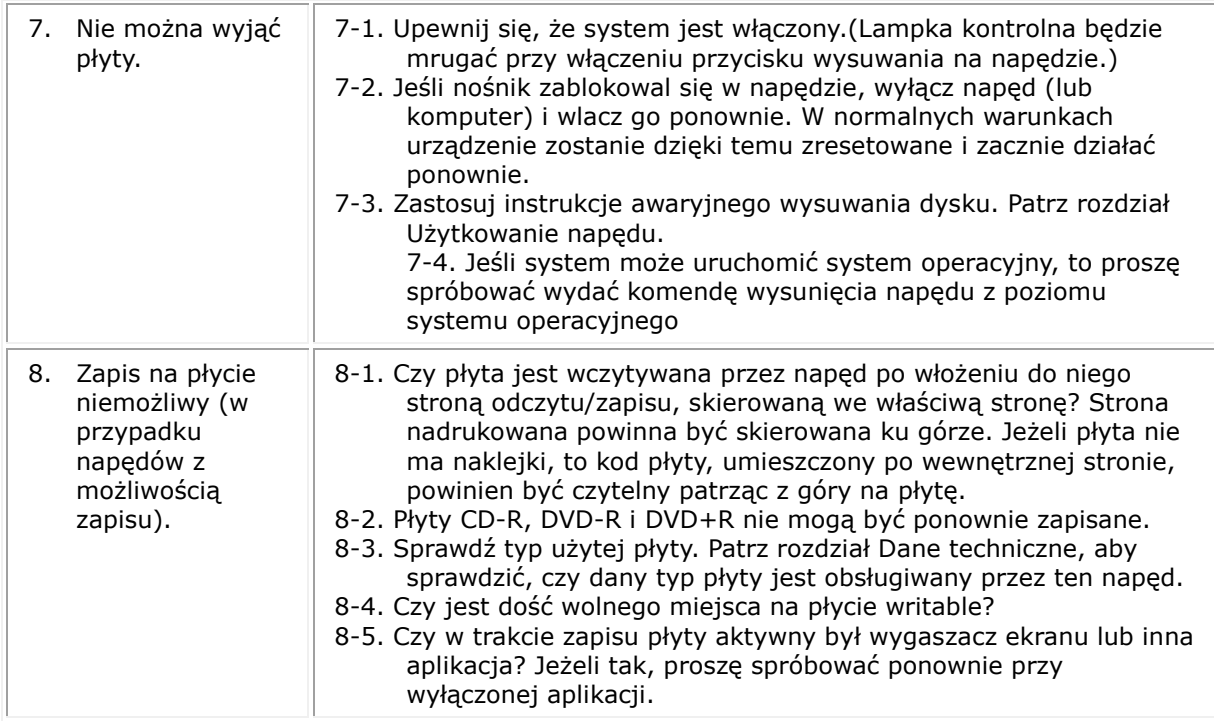

# **Dane techniczne:**

*UWAGA: Poniższe specyfikacje zostały podane przez producenta wyłącznie w celach informacyjnych i nie stanowią rozszerzenia gwarancji Dell Inc. Gwarancja Dell zawarta jest w dokumentacji, dostarczonej razem z Twoim systemem.*

# **Obsługiwane funkcje**

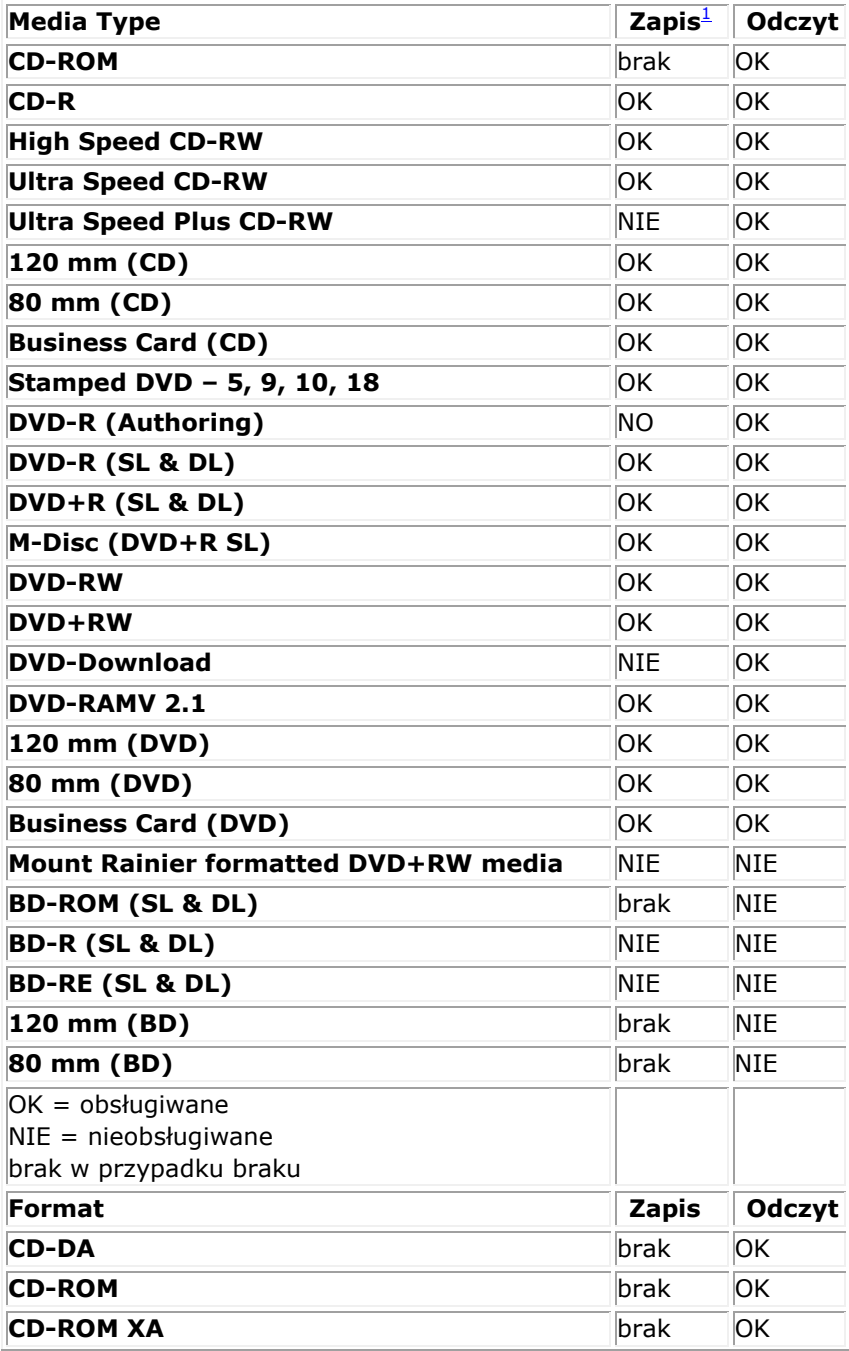

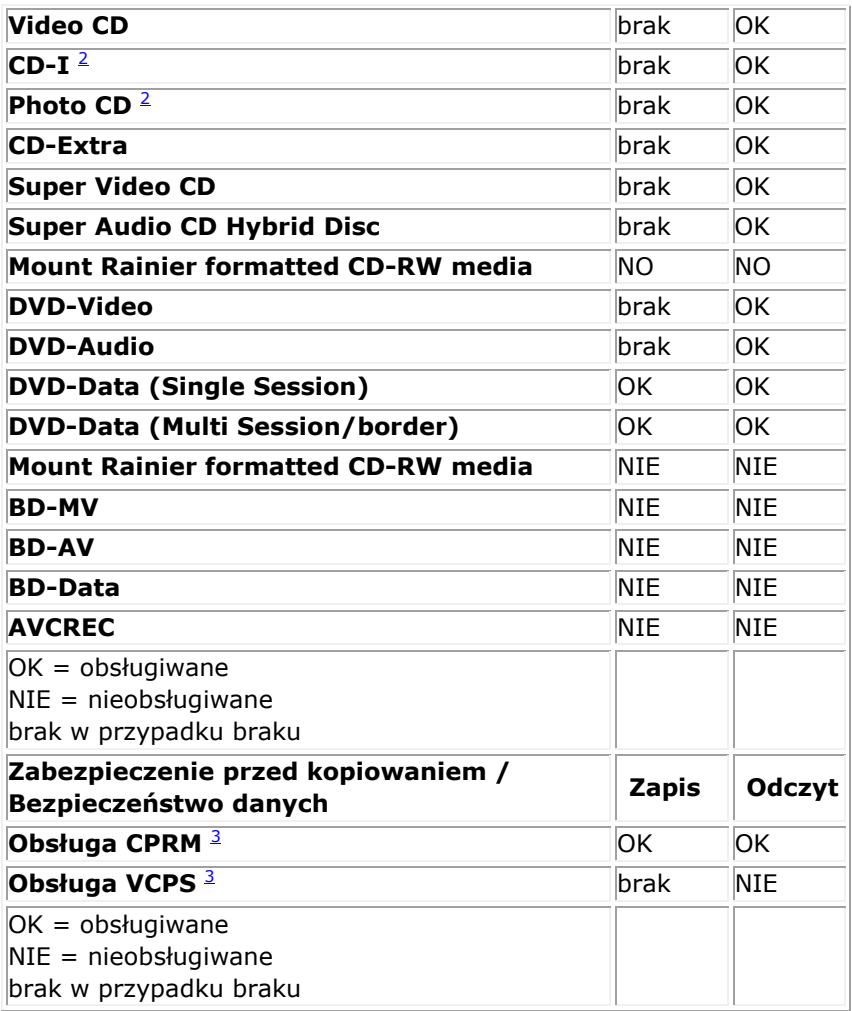

<span id="page-14-1"></span><span id="page-14-0"></span><sup>1</sup> *Zapis wymaga odpowiedniego oprogramowania.*

<span id="page-14-2"></span><sup>2</sup> *CD-I oraz PhotoCD mogą wymagać specjalnego oprogramowania do odczytu/odtwarzania. PhotoCD wymaga licencji firmy Kodak.*

<sup>3</sup> *Do obsługi CPRM oraz VCPS konieczne jest odpowiednie oprogramowanie.* 

# **Rozszerzone dane techniczne**

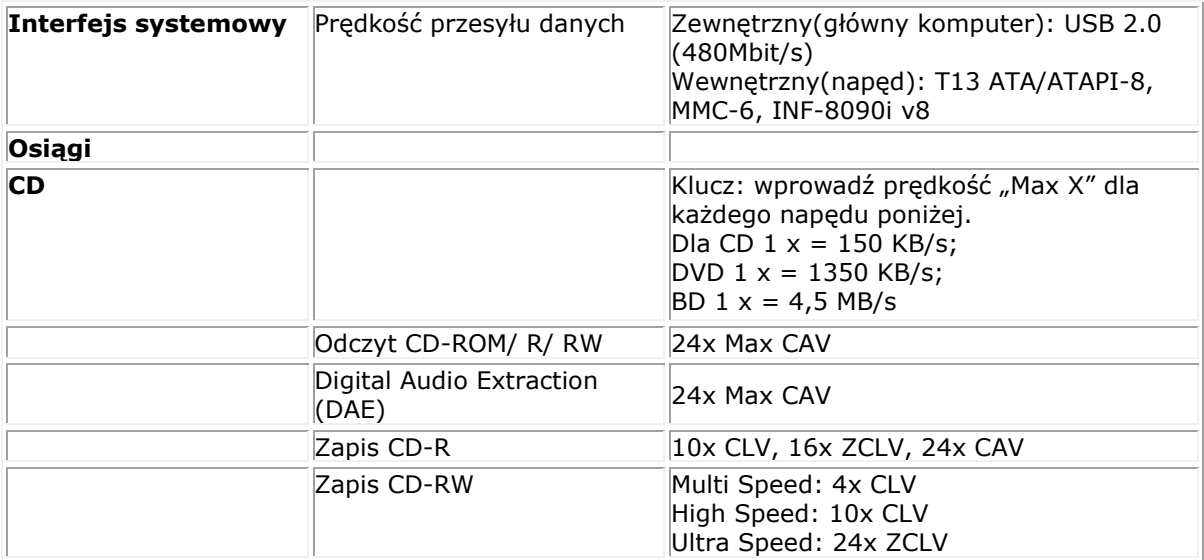

<span id="page-15-0"></span>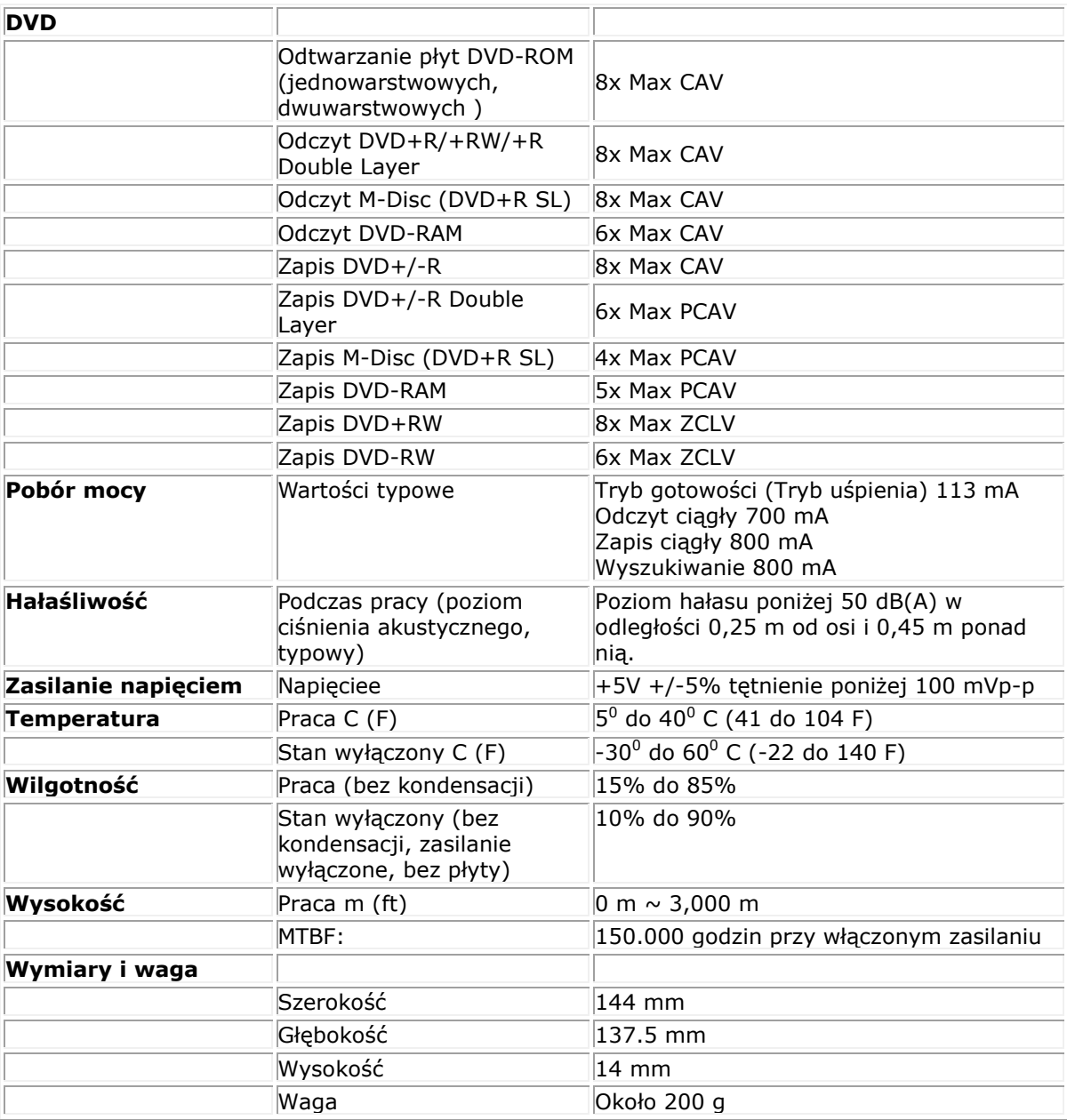

# <span id="page-16-0"></span>**Informacje prawne:**

# **Informacje o przepisach**

Zewnętrzny napęd optyczny Slim DVD +/- RW na USB DW316 firmy Dell (GP61NB60) jest zgodny z przepisami FCC/CE i przestrzega międzynarodowych przepisów zgodności, inżynieryjnych i środowiskowych.

# **Kontakt z firmą Dell:**

- 1. Odwiedź stronę www.dell.com/support
- 2. Wybierz kategorię pomocy
- 3. Wybierz odpowiedni do problemu link do serwisu lub obsługi klienta.